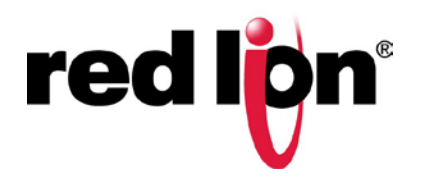

## **QUICK START GUIDE - SUPPLEMENT**

# **E3 I/O Dual Ethernet I/O Module Crimson® 3.0 USB Driver Installation**

#### **OVERVIEW**

These modules provide simple and secure remote monitoring for sites located in harsh environments. Offering the low cost per I/O point and rugged environmental ratings, they are ideal for both control rooms and extreme locations across industries that include oil & gas, power & energy, transportation, mining, and water/wastewater.

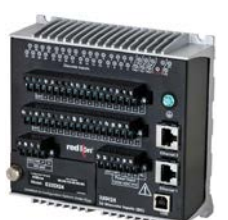

This supplement covers initial Crimson® 3.0 E3 USB driver installation for the Modules.

### **GETTING STARTED**

#### **USB Driver Selection**

- 1. Install Crimson 3.0 Gold Build 675 or later.
- 2. Go to the *Start-Programs-Red Lion Controls-Drivers* to find the *E3 USB Driver* files.
- 3. Click on the file that matches your Windows operating system architecture. Click *E3 USB Driver (64-bit)* for 64-bit versions of Windows® (this will apply for most) or *E3 USB Driver (32-bit)* for 32-bit versions of Windows®.

#### **Driver Selection (Windows® 10 and Windows® 7)**

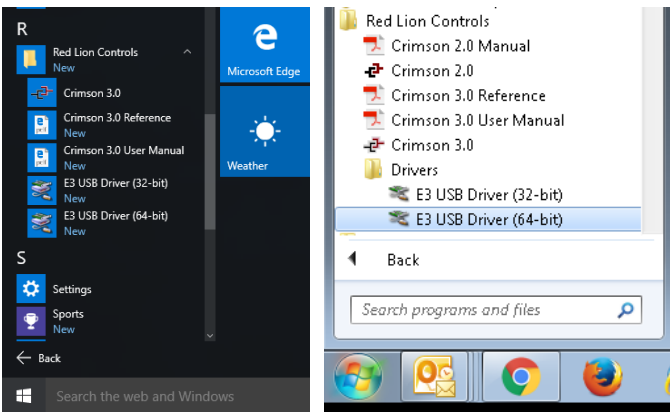

#### **USB Installation**

- 1. When the windows security window asks "Would you like to install this device software?" click *Install.*
- 2. Click *Next* when the *d*evice driver installation wizard starts.
- 3. When complete the installation wizard will indicate that the USB Serial driver is ready to use.

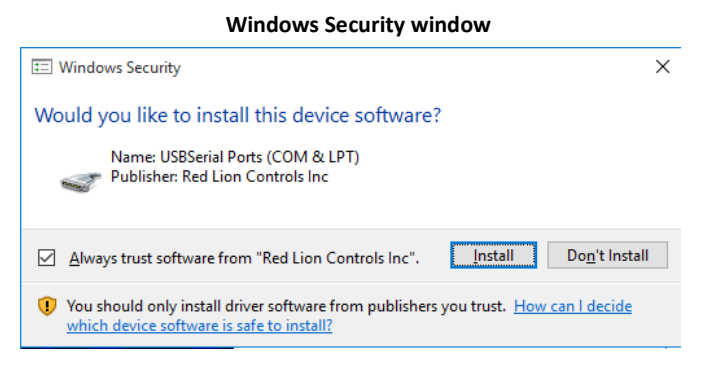

4. Verify the USB Device Driver is completed.

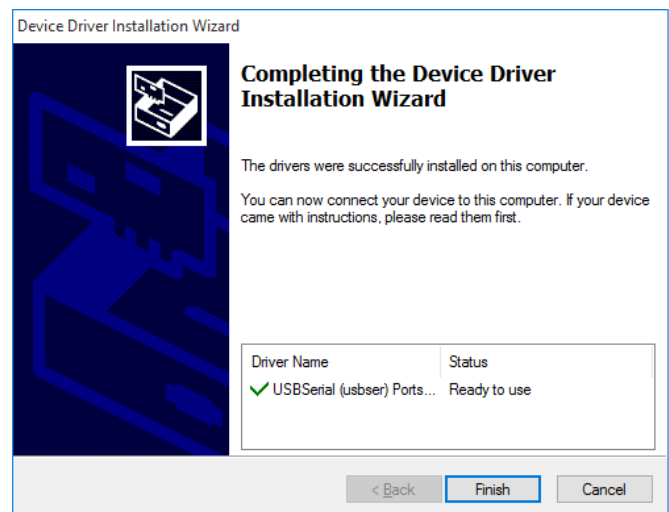

**USB Driver Installation Complete**

5. Resume Installation as per the instructions in the Quick Start Guide.

#### 6. **For technical support**

Please contact Red Lion Support at 1-877-432-9908 (inside US) or +1(717)767-6511 (outside US).

#### **ADDITIONAL INFORMATION**

Visit our support page at [www.redlion.net](http://www.redlion.net/) to access the module's documentation, as well as configuration help, troubleshooting and firmware & software updates. Or contact Technical Support at 1-877-432-9908 or [support@redlion.net.](mailto:support@redlion.net)